## **Combiner plusieurs fichiers PDF en un avec Acrobat Professionel**

Ce document montre comment combiner plusieurs fichier PDF en un seul fichier PDF. Le logiciel Acrobat Professionnel, disponible dans les bibliothèque de l'UdeM, est requis pour cette démarche.

- 1. **Regrouper** les fichiers PDF à combiner dans un même dossier
- 2. **Sélectionner tous** les fichiers PDF (raccourcis clavier *Ctrl + A*)
- 3. Cliquer avec le bouton droit de la souris sur un des fichiers sélectionnés et cliquer sur **Combiner les fichiers pris en charge dans Acrobat…**

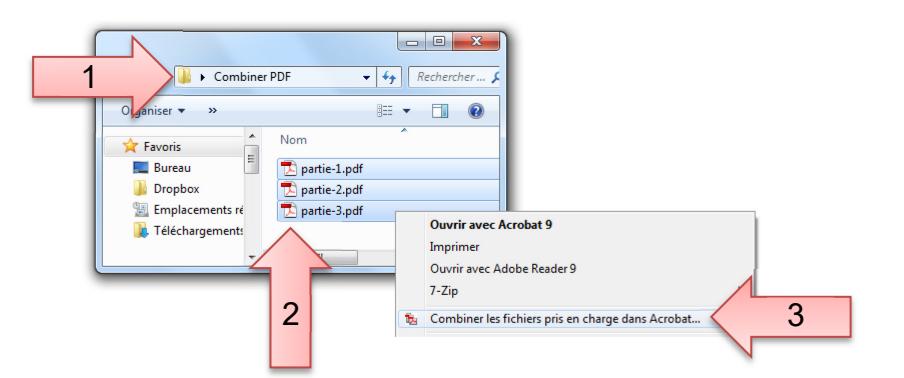

4. Cliquer sur le bouton **Combiner les fichiers**

## Autres options disponibles

- Changer l'ordre des fichiers combinés en cliquant sur un fichier et en utilisant les boutons *Monter* et *Descendre* Taille du fichier:  $\Box$
- Changer la taille (qualité) du PDF final à l'aide des icônes
- Ajouter un ou d'autres fichiers au PDF final avec le bouton *Ajouter des fichiers…*
- 5. **Enregistrer** le fichier PDF combiné

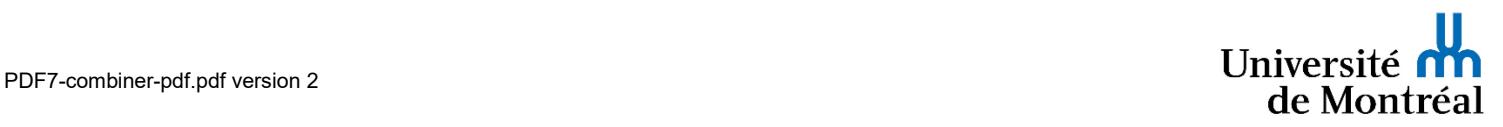

PDF7

les bibliothèques/vdeM